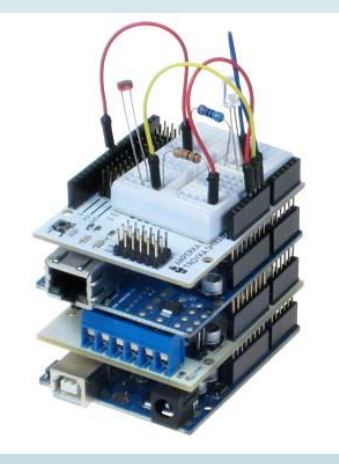

# **Транзисторлар және басқарылатын қозғалтқыштарды қолдану**

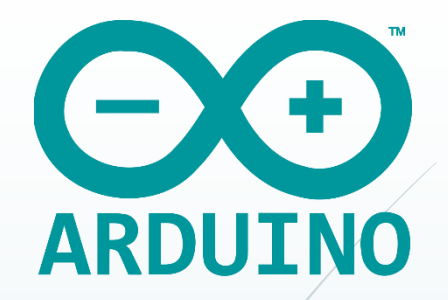

Тұрақты ток қозғалтқыштары Тұрақты ток қозғалтқышының білігі (вал) оның контактілеріне тұрақты кернеу берілген кезде айналады. Мұндай қозғалтқыштарды көптеген тұрмыстық құрылғыларда кездестіруге болады, мысалы, радиобасқарылатын автомобильдерде, DVD ойнатқышының дискісінде және т.с.с.. Мұндай қозғалтқыштардың көлемі әртүрлі болады және бағасы да арзандау. Қозғалтқышқа берілетін кернеуді реттеу арқылы оның айналу жылдамдығын өзгертуге болады. Берілетін кернеудің полярлығын ауыстыру арқылы айналу бағытын өзгертуге болады. Бұл Н-көпірді қолдану арқылы жасалады (толығырақ келесі тақырыптарда).

өте келе тозады.

Тұрақты токтың щеткалы қозғалтқыштары бекітілген магниттерден (статордан) және айналмалы орамадан (ротордан) тұрады. Электр қуаты "щетканың" контактілері арқылы жеткізіледі, сондықтан мұндай қозғалтқыштар щеткалы деп аталады. Басқа типтегі тұрақты ток электр қозғалтқыштарына қарағанда (мысалы, қадамдық қозғалтқыштар сияқты), щеткалы электр қозғалтқыштары арзанырақ және айналу жылдамдығын реттеу оңай. Алайда, олардың қызмет ету мерзімі қысқа, өйткені щеткалар уақыт

Тұрақты ток қозғалтқыштарын қуаттандыру үшін 9 В батарея қажет, өйткені электрқозғалтқыштың жұмысы үшін Arduino платасы шығаратыннан жоғары қуат керек. Бұл кернеу қауіпті емес, бірақ дұрыс қосылмаған кезде электронды компоненттерді зақымдауы мүмкін. Тапсырмаларды орындаған кезде схемаларды мұқият тексеріп, нұсқаулықтарды дұрыс орындаңыз. Қысқа тұйықталудан аулақ болыңыз, екі кернеу көзін бір-біріне қоспаңыз. 5 В және 9 В кернеу көздері макеттік платаның бір қоректендіру шинасына қосылмағанына көз жеткізіңіз.

Тұрақты ток қозғалтқыштары Arduino платасындағы қуат көзі шығарғаннан көп токты қажет етеді, сонымен қатар олар қауіпті кернеу шығарындыларын тудыруы мүмкін. Бұл мәселені шешу үшін тұрақты ток қозғалтқышын Arduino платасынан тиімді оқшаулауды және оны бөлек қуат көзіне қосуды үйрену керек. Транзистор қозғалтқышты қауіпсіз қосуға, сондай-ақ оның жылдамдығын өткен дәрістерде қарастырылған ЕИМ әдістерімен басқаруға мүмкіндік береді. 1 суретте көрсетілген тұрақты ток қозғалтқышын қосу схемасын жинамас бұрын, схеманың негізгі компоненттерін қарастырайық:

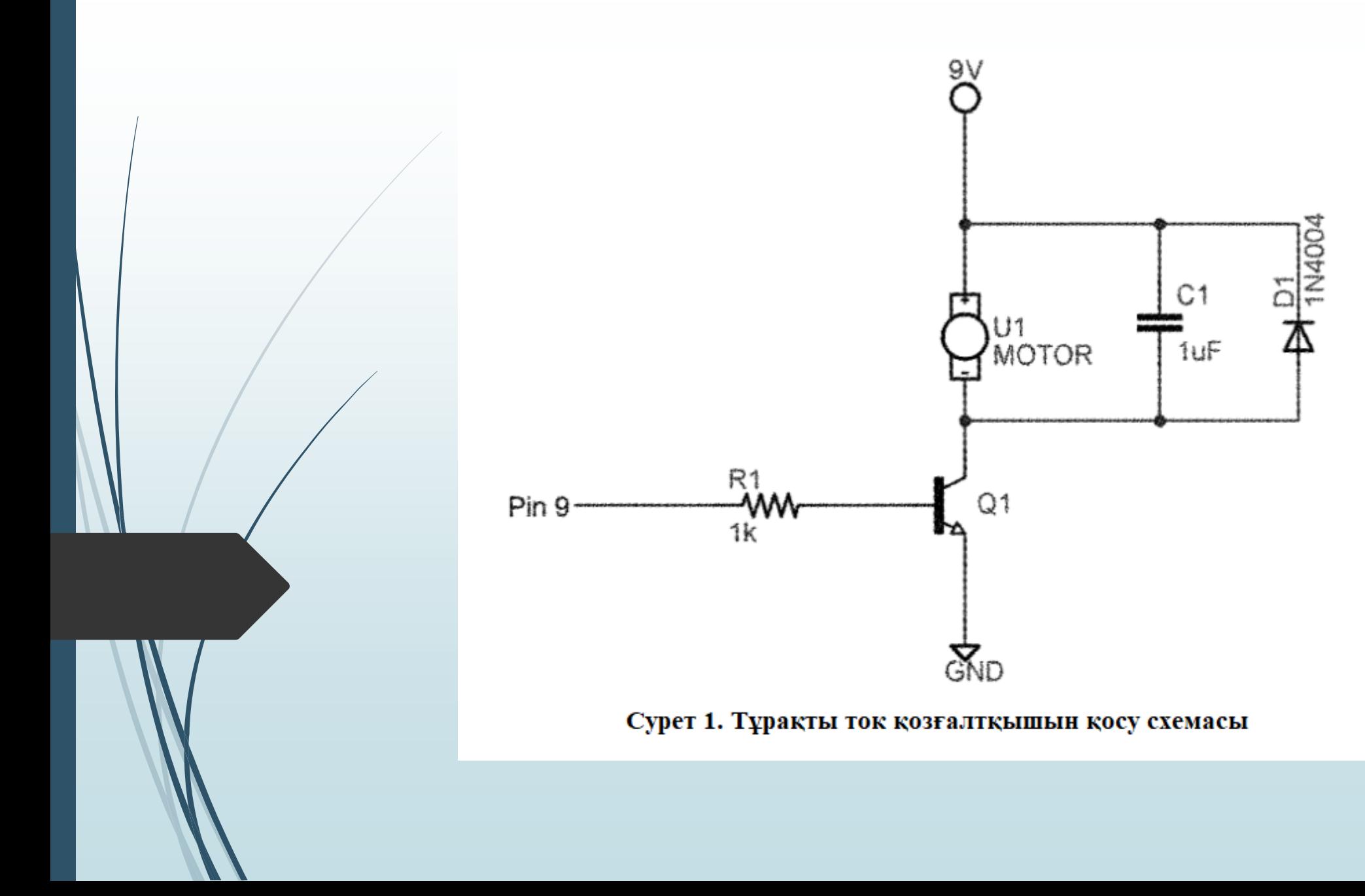

диод.

- арналған конденсатор; ♦ D1 - қоректендіру блогын кері кернеуден қорғауға арналған
- ♦ U1 тұрақты ток қозғалтқышы; ♦ C1 - қозғалтқыш жұмысынан туындаған кедергілерді сүзуге
- ♦ Q1 n-p-n биполярлық жазықтық транзисторы сыртқы 9 B қуат көзін қоса және сөндіре отырып, кілт ретінде әрекет етеді. Биполярлық жазықтық транзисторларының екі түрі бар: n-p-n және p-n-p. Біз n-p-n типті транзисторларды қолданатын боламыз. Қарапайым түрде айтқанда, n-p-n транзисторы кернеумен басқарылатын ажыратып-қосқыш болып табылады, ол токты беруге немесе өшіруге мүмкіндік береді; ♦ R1 - Arduino платасының контактісін транзистор базасымен байланыстыратын 1 кОм номиналды резистор;

Транзиторды ажыратып-қосқыш ретінде қолдану Транзисторлар көптеген құрылғыларда қолданылады: күшейткіштерден бастап компьютерлер мен смартфондардағы орталық процессор компоненттеріне дейін. Бізде транзистор қарапайым электрмен басқарылатын ажыратып-қосқыш ретінде жұмыс істейді. Әрбір биполярлық транзисторда үш контактісі бар (сурет 2): эмиттер (Е), коллектор (С) және база (В).

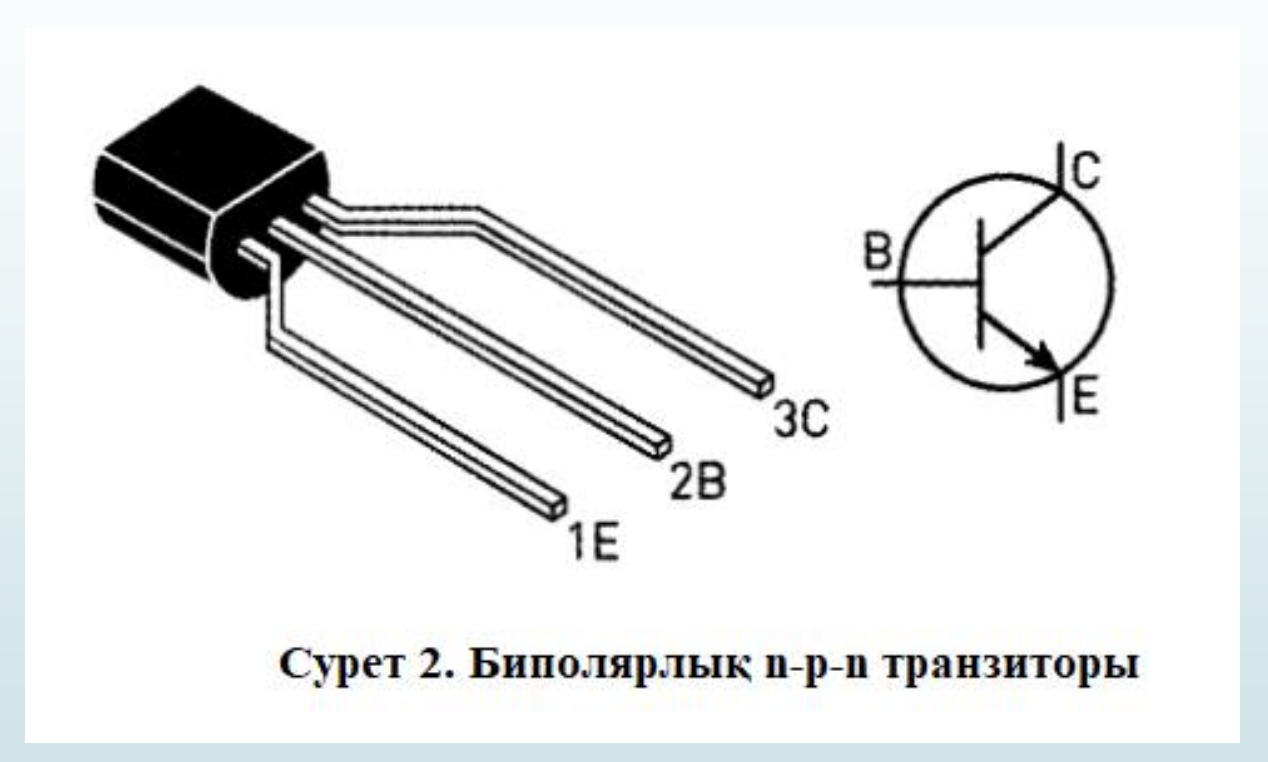

Коллектор мен эмиттер арасында үлкен ток өтеді, оның шамасы базаның аз тогына байланысты. Базаның тогын өзгерте отырып, біз транзистор арқылы токты реттей және қозғалтқыштың айналу жылдамдығын өзгерте аламыз. Arduino шығысына берілетін 5 В кернеу транзисторды қосу үшін жеткілікті. ЕИМ қолдана отырып, қозғалтқыштың айналу жылдамдығын басқаруға болады. Қозғалтқыштың механикалық бөліктері инерцияға ие болғандықтан, ЕИМсигналы әсерімен транзисторды жылдам ауыстырып қосу, айналу жылдамдығын бірқалыпты реттеуге мүмкіндік береді.

Қорғаныс диодтарының арналуы Тұрақты ток электрқозғалтқыштарының бір мәселесі – қарсы ЭҚК-нің (электр қозғалтқыш күш) болуы. Қозғалтқышта магнит ағыны пайда болатын орамалар бар. Қозғалтқыштың жұмысы кезінде магнит ағынының энергиясы орамаларда жинақталады. Электрқозғалтқыш сөндірілген кезде ораманың соңдарында қоректендіру көзі үшін қауіпті кері полярлықтың кернеуінің шығарындылары пайда болады. Электрлік шығарындылардың сыртқы тізбектерге әсерін қорғаныс диодтарының көмегімен болдырмауға болады. Қорғаныс диодын қосып, қозғалтқышты сөндірген кезде кернеудің шығарындыларын жоятынына сенімді бола аласыз.

### Бөлек қоректендіру көзінің арналуы

1 суретте көрсетілген схемада қозғалтқыш USB жалғағышының 5 В контактісіне емес, 9 В кернеуі бар бөлек кернеу көзіне қосылған. Бұл мысал үшін сыртқы 5 В кернеуі бар қуат көзі де жарайды. Сыртқы қоректендіру көзі екі себепке байланысты қажет:

- электрқозғалтқышты дұрыс қоспаған жағдайда Arduino платасына зақым келтіру ықтималдығы азаяды;

- ток пен кернеу Arduino-ға кірістірілген қоректендіру көзі қамтамасыз ететіннен көп болуы мүмкін.

Кейбір тұрақты ток қозғалтқыштары Arduino платасы шығаратыннан көп ток тұтынады. Сонымен қатар, көптеген қозғалтқыштардың жұмыс кернеуі 5 В-тан асады. Олар 5 В қуат көзіндегі кернеумен айналғанымен, берілген айналу жылдамдығына тек 9 немесе 12 В қуатымен қол жеткізе алады (қозғалтқыштың техникалық сипаттамаларына байланысты).

## Қозғалтқышты қосу

Енді тұрақты ток қозғалтқышын макетті платаға орнатып, қосамыз. 1 суретте берілген схеманы жинаныз және оның дұрыс жиналғанын 3 сурет бойынша тексеріңіз. Графикалық макетті қолданбай электрлік схемаларды жақсы оқу өте маңызды.

Қоректендіру көзін қоспас бұрын келесіні тексеріңіз:

- 9 В батареядағы жер Arduino платасының жеріне қосылғанына көз жеткізіңіз, ол үшін 3 суретте көрсетілгендей макеттік платадағы ортақ жер шинасын қолдануға болады;

- +9 В қуат көзінің сымы +5 В қуат көзінің сымына қосылмағанына көз жеткізіңіз;

- транзистордың дұрыс қосылғанына көз жеткізіңіз;

- диодтың дұрыс қосылғанына көз жеткізіңіз; конденсатор

керамикалық, ол үшін полярлық маңызды емес.

Қозғалтқышты айналдыратын уақыт келді. Айналу жылдамдығын бағалау үшін мотор білігіне лента үзігін жабыстырып қоюға болады. Бағдарламаны жазбас бұрын схеманың жұмысын тексеру керек. Батареяны қосыңыз, қуатты USB кабелі арқылы Arduino платасына беріңіз, транзистор базасын +5 В шығысына қосыңыз, бұл Arduino шығыс контактісіндегі жоғары логикалық деңгейді имитациялайды. Қозғалтқыш білігі айнала бастауы керек. Транзистор базасын жерге қосу кезінде қозғалтқыш тоқтайды. Егер олай болмаса, схеманы тексеріңіз. Егер бәрі сипатталғандай жұмыс істесе, келесі – бағдарламалау қадамына өтіңіз.

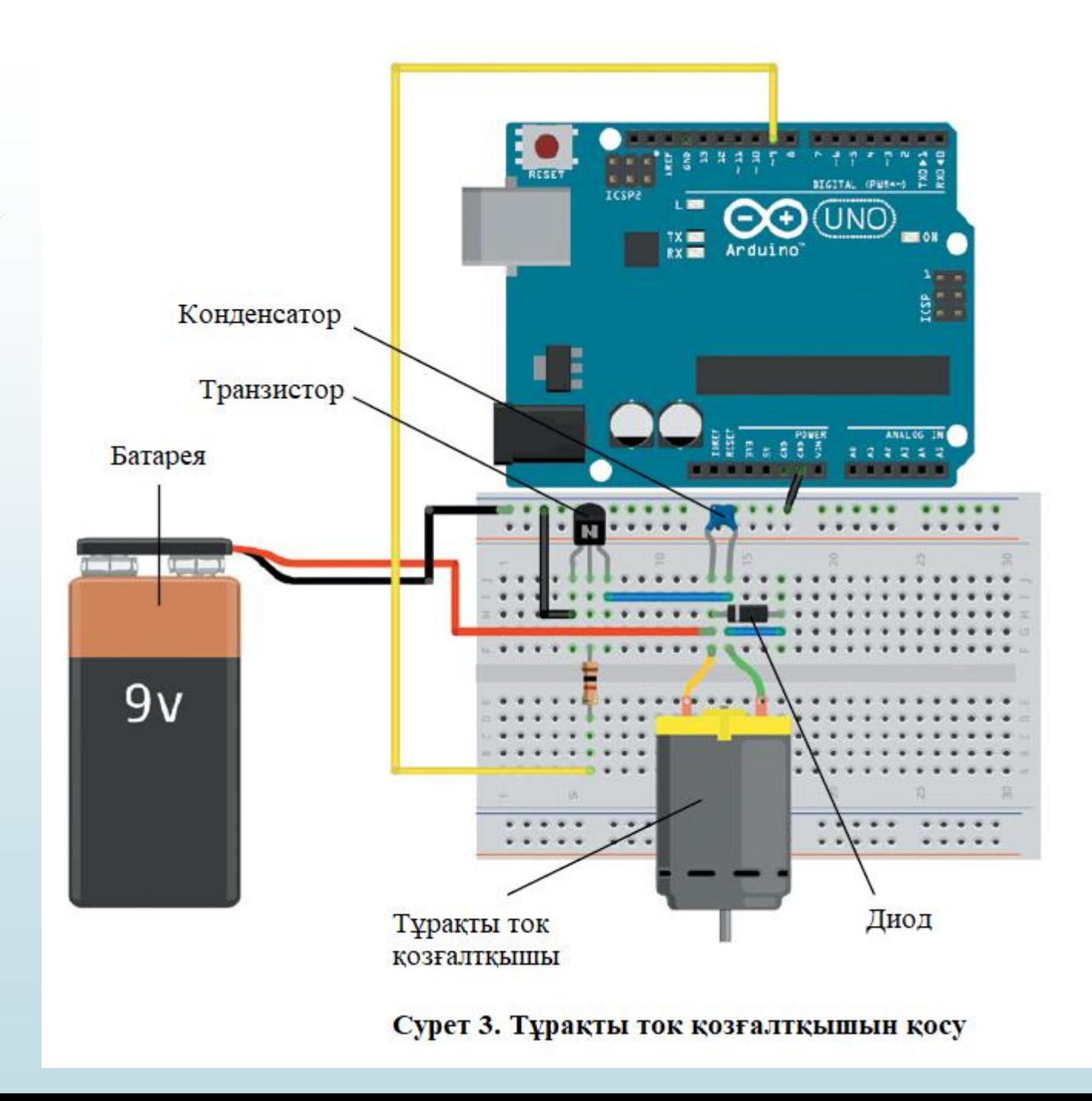

# **ЕИМ көмегімен қозғалтқыштың айналу жылдамдығын басқару**

Қозғалтқыштың жылдамдығын басқаруға арналған бағдарлама (1 листинг) өткен сабақтарда қарастырған түнгі жарық диодтарының жарықтығын реттеу бағдарламасына ұқсас болады. Arduino платасының шығысында ЕИМ сигналының пайда болуы қозғалтқыштың жылдам іске қосылуын және әртүрлі кезеңдермен тоқтауын болдырады, бұл айналу жылдамдығының өзгеруіне тең.

```
Листинг - 1. Қозғалтқыштың жылдамдығын автоматты басқару
// Қозғалтқыштың айналу жылдамдығын басқару мысалы
const int MOTOR=9; //шығыс 9 – қозғалтқышты қосу үшін
void setup()
```

```
pinMode (MOTOR, OUTPUT);
```
void loop()

```
for (int i=0; i<256; i++)
```
analogWrite(MOTOR, i);  $delay(10);$ 

 $delay(2000);$ for (int i=255; i>=0; i--)

analogWrite(MOTOR, i);  $delay(10);$  $delay(2000);$ 

Егер бәрі дұрыс жиналса, онда бағдарламаны іске қосқаннан кейін қозғалтқыштың жылдамдығы бірқалыпты артады, содан кейін азаяды. Сипатталған жоба негізінде, мысалы, қозғалатын роботтың макетін жасауға болады. Аналогтық датчиктер туралы білімімізді қолданып, потенциометр көмегімен қозғалтқыш білігінің айналу жылдамдығын қолмен басқарып көрейік. Потенциометрді 4 суретте көрсетілгендей А0 аналогтық кірісіне қосыңыз. Arduino 5 В контактісін макеттік платадағы қуат шинасына қосу керектігіне назар аударыңыз.

Потенциометр тұтқасының орналасуын реттей отырып, қозғалтқыштың жылдамдығын басқаруға арналған бағдарлама жазыңыз. Потенциометр қозғалтқышы толық азайтылған кезде қозғалтқыш тоқтайды, толық қосылғанда қозғалтқыш білігі максималды жылдамдықпен айналады. Arduino контроллері өте жылдам жұмыс істейтінін ұмытпаңыз, цикл секундына бірнеше мың рет қайталанады! Сондықтан потенциометр қозғалтқышының позициясының шамалы өзгеруі қозғалтқыштың жылдамдығына бірден әсер етеді. Сипатталған алгоритмді 2 листингте берілген бағдарламалық код орындайды. Бағдарламаны Arduino тақтасына жүктеңіз және потенциометр көмегімен қозғалтқыштың жылдамдығын реттеңіз.

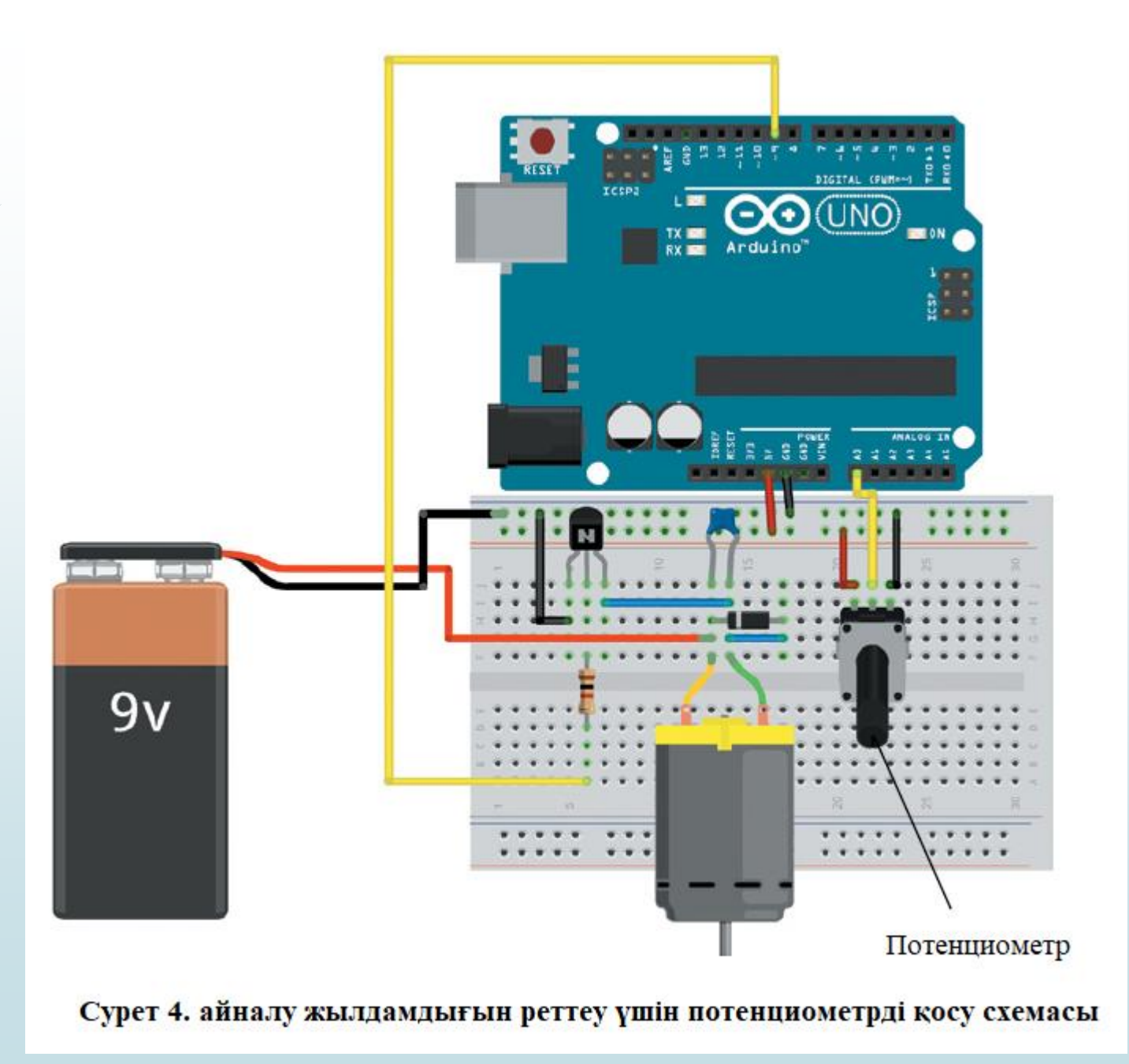

### Листинг 2. Қозғалтқыш жылдамдығын реттеу

// Потенциометр көмегімен қозғалтқыштың жылдамдығын реттеу const int MOTOR=9; //9 шығыс қозғалтқышты қосу үшін const int POT=0; //A0 шығысы потенциометрді қосу үшін int val =  $0$ ;

void  $setup()$ 

pinMode (MOTOR, OUTPUT);

```
void loop()
```
 $val = analogRead(POT);$  $val = map(val, 0, 1023, 0, 255);$ analogWrite(MOTOR, val);